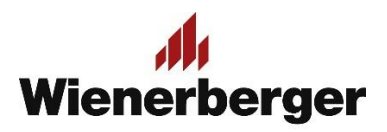

## 07 Wienerberger Zamówienia – Złożenie zamówienia

**Końcowy przegląd i złożenie zamówienia:** jest to ostatnie miejsce by móc zmienić zamówienie. Wybór ZMIEŃ oznacza powrót do Kasy i konieczność ponownej weryfikacji czteropunktowej listy opcji zamówienia. ZŁÓŻ ZAMÓWIENIE oznacza zgodę na warunki i przesłanie zamówienia bezpośrednio do systemu sprzedażowego Wienerberger.

Po przesłaniu zamówienia, jakiekolwiek zmiany lub jego odwołanie mogą odbyć się jedynie po skontaktowaniu się z odpowiednim Działem Obsługi Zamówień telefonicznie lub mailowo, z powołaniem się na numer zamówienia zwrotnego otrzymanego wraz z potwierdzeniem złożenia zamówienia.

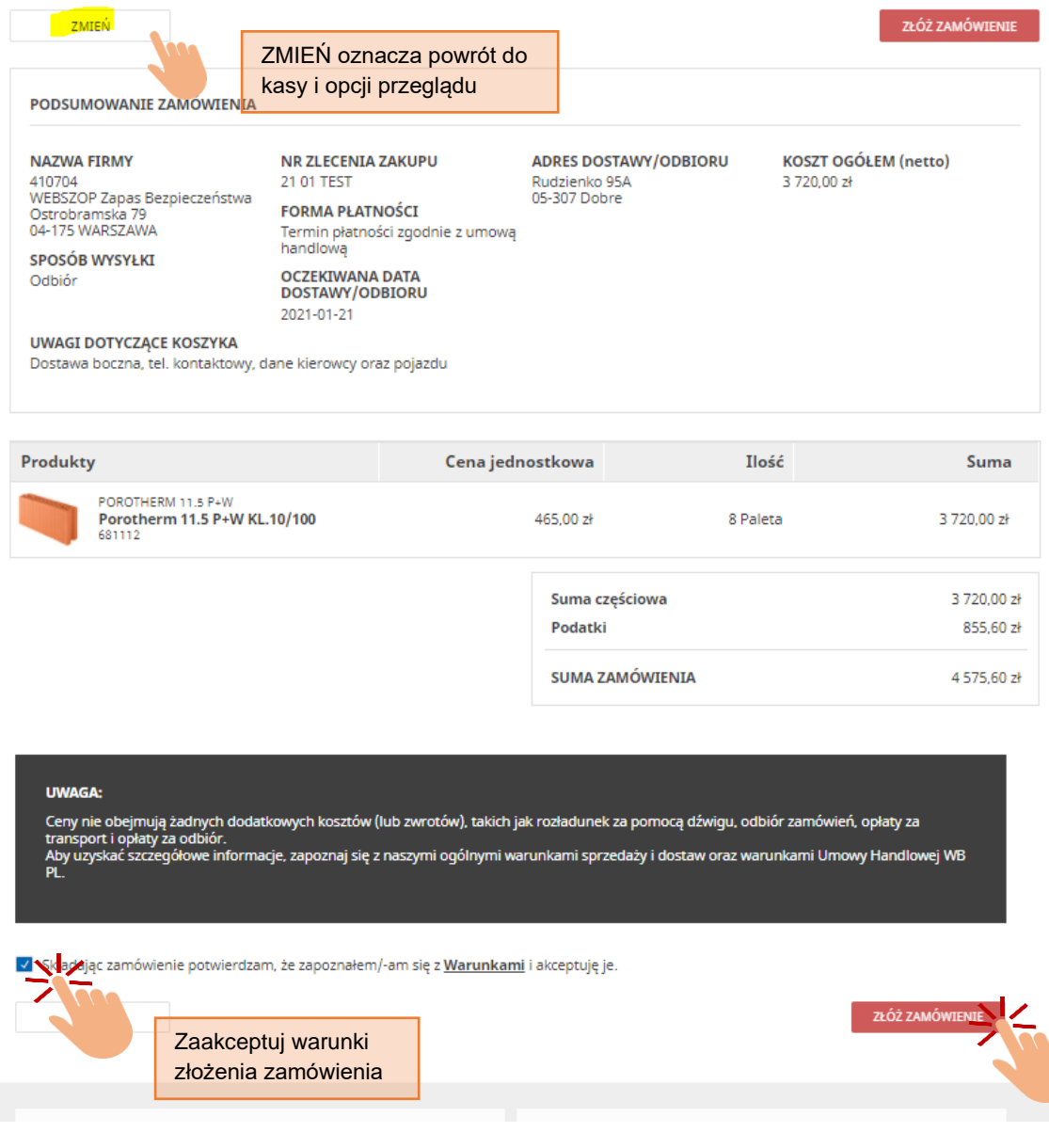

## PRZEGLĄD ZAMÓWIENIA

**Potwierdzenie złożenia zamówienia:** po złożeniu zamówienia na ekranie wyświetlane jest potwierdzenie jego złożenia wraz z numerem referencyjnym otrzymanym w systemie sprzedaży Wienerberger. Numer ten jest podstawą do odszukania Państwa zamówienia w systemie.

Podobne potwierdzenie przesyłane jest na adres email użytkownika, które dokonał zamówienia. Zamówienie **nie** jest gotowe do odbioru! Wymaga ono edycji ze strony pracownika Działu Obsługi Zamówień i dopiero po jej dokonaniu otrzymają Państwo informację z systemu sprzedażowego Wienerberger o akceptacji zamówienia i możliwości odbioru, zależnej min. od dostępności produktu. Informacje te będą przesyłane tak jak w obecnej chwili.

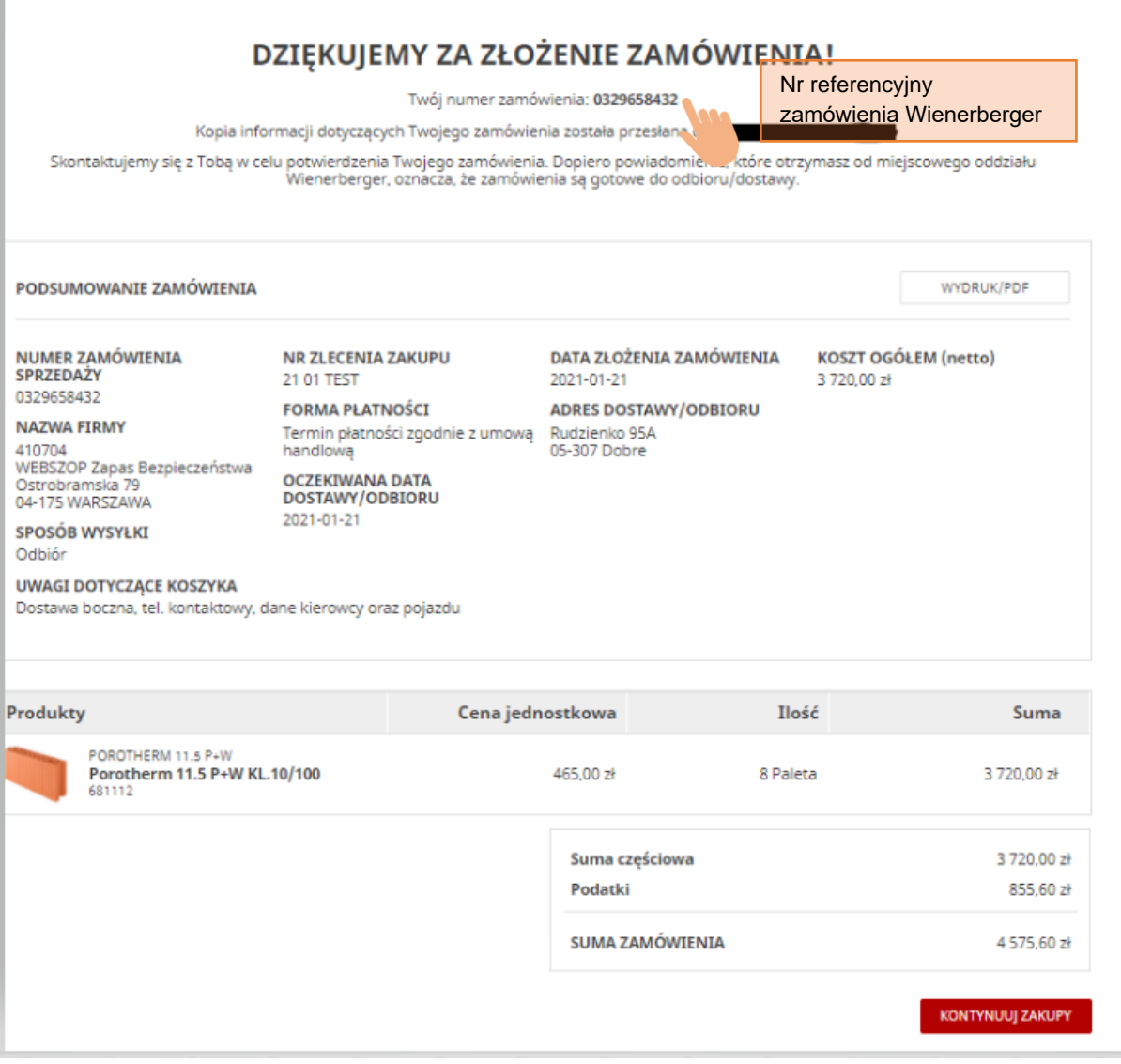